## **From Fact Table to Rendering**

Building on the [blog post where](http://xbrl.squarespace.com/journal/2011/11/12/understanding-the-role-of-an-axis-in-an-sec-xbrl-filing.html) I explained the role of an [Axis] as something which explains the characteristics of a fact and definition of a fact and the blog post where I [walked you through](http://xbrl.squarespace.com/journal/2011/11/15/building-your-understanding-of-an-axis-characteristics-of-a.html) a number of fact tables showing the [Axis]; now what I want to do is walk you through how a fact table can easily be turned into an easy to read rendering of the information. Below is a rendering for a section of an SEC XBRL filing. How do you get to that rendering?

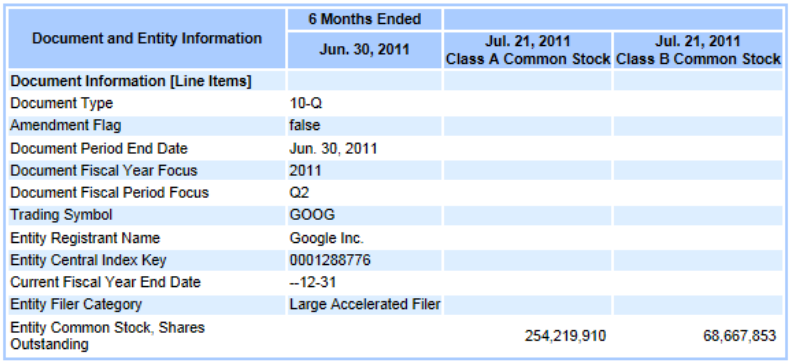

**Step 1: Basic Fact Table**. Here we have a basic fact table. (If you don't understand this, please go back and read the two blog posts which are pointed out above.) The facts are in the rows. The [Axis] are in the columns. The Value is the value of the fact, the units show the units of the value if the value is numeric (most people don't consider this an [Axis], some do), and the rounding explains how many decimal places the fact has. For the purposes of this exercise we will ignore the units and rounding.

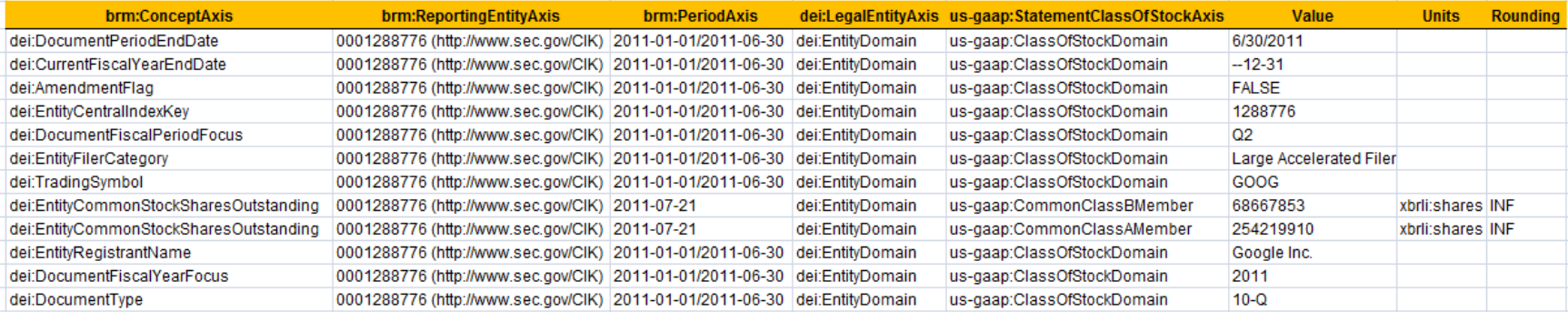

**Step 2: Identify Slicers**. A slicer is an [Axis] which has the same value or [Member] for each fact. For example, the ReportingEntityAxis and the LegalEntityAxis is the same for each fact. What we do with slicers is move them in the upper left hand corner (using my rendering model)

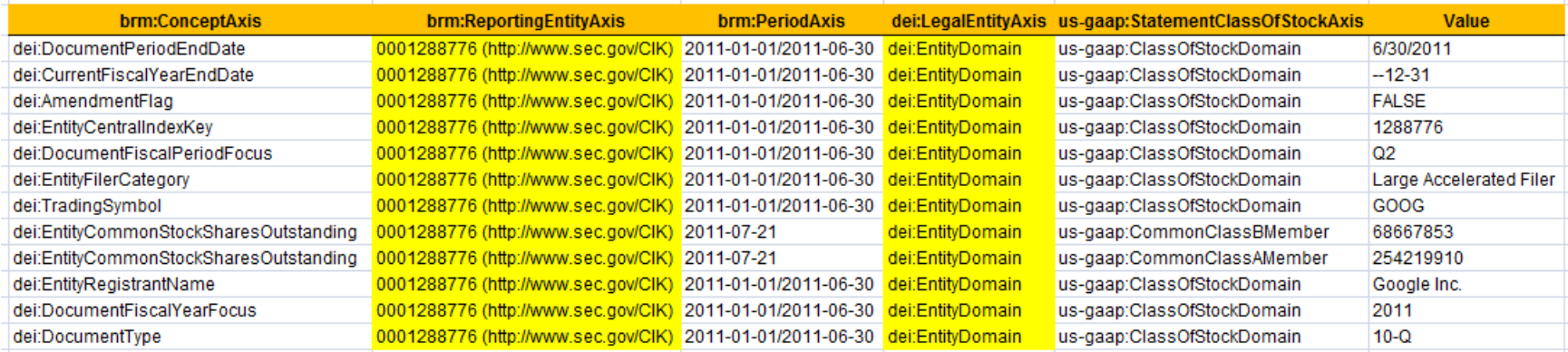

**Step 3 Repositioned Slicers**. Below you see the repositioned slicers. Basically, the slicers apply to each of the facts and they are the same for each fact. Slicers serve another role which is to filer facts, but we won't get into that here.

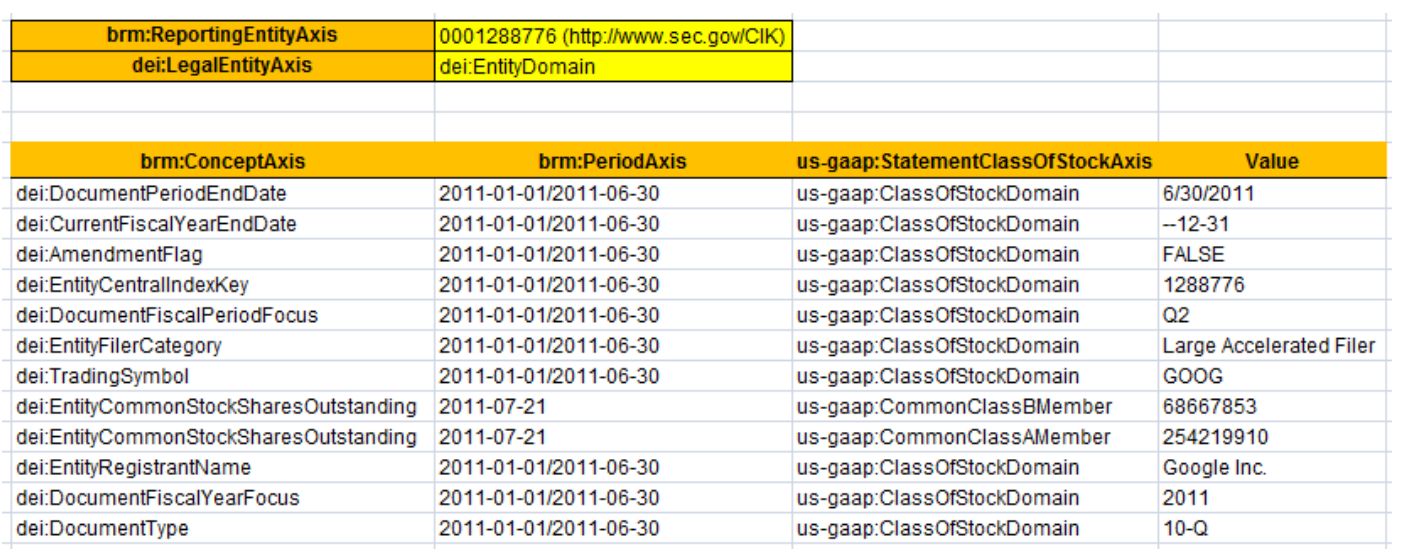

**Step 4 Identify Columns**. The next step is to identify the columns of the rendering. Different portions of a report have different conventions for rendering. You can render or present the information however you like. Conventions are good because they help software pick an appropriate option if options exist. So, we will follow the SEC interactive information viewer convention as it will meet our needs here. We look at the two [Axis] with the SEC put into the columns, the period [Axis] and the class of stock [Axis]. The colors show the different values or [Member]s for these [Axis].

Now, this would be a lot easier if there were only one [Axis] which went in the columns, but I wanted to show to so you can get an appreciation for how to think through this process. Also note that you have two concept [Axis] which are the same and have the same period; the only differentiator is the class of stock [Axis].

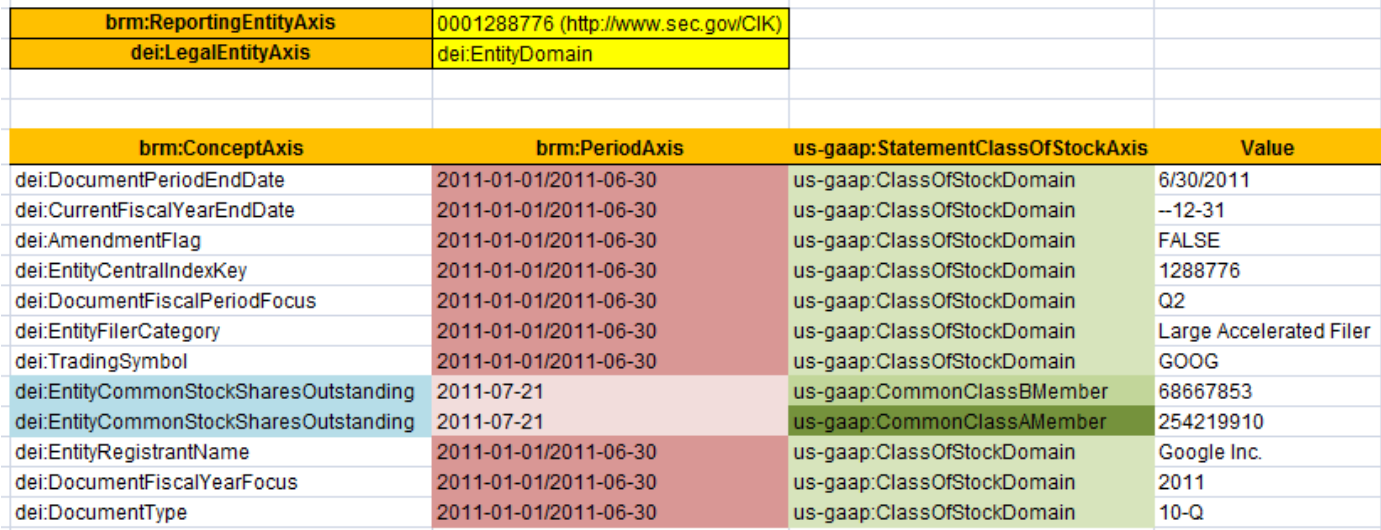

**Step 5 Rendered Columns**. Without trying to overdue the explanation, this is what the rendering of the columns look like for the first iteration where each of the two [Axis] is placed in the column heading, and the values which have those characteristics are placed in those columns for the rendering.

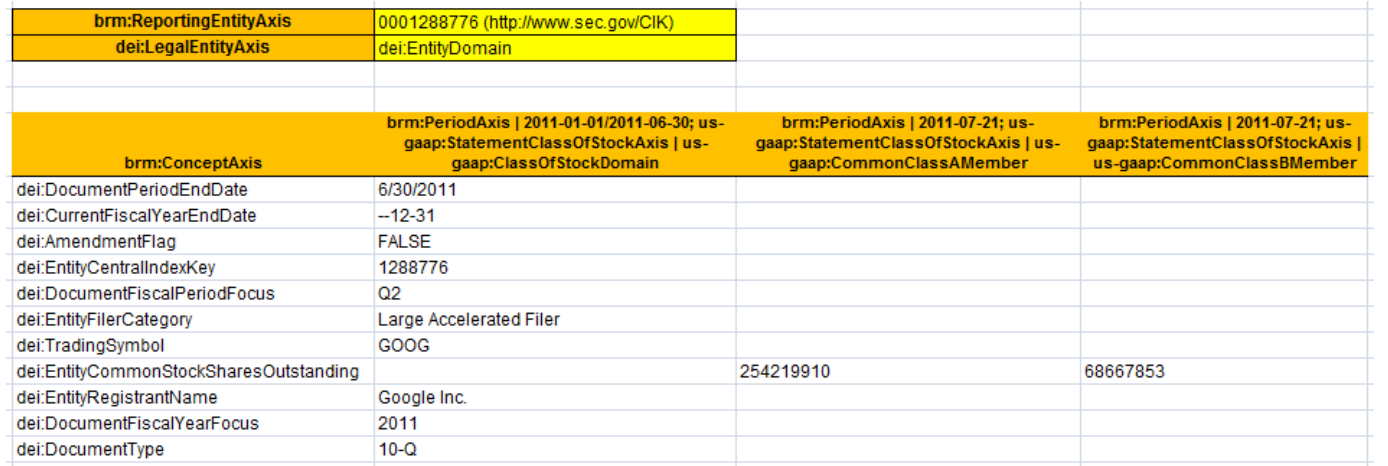

**Step 6 Organize the Rows**. Next we order the rows. We could do that alphabetically, we could use the taxonomy presentation order, or we could frankly use whatever ordering you wanted; the easiest and what the SEC viewer uses is the taxonomy order.

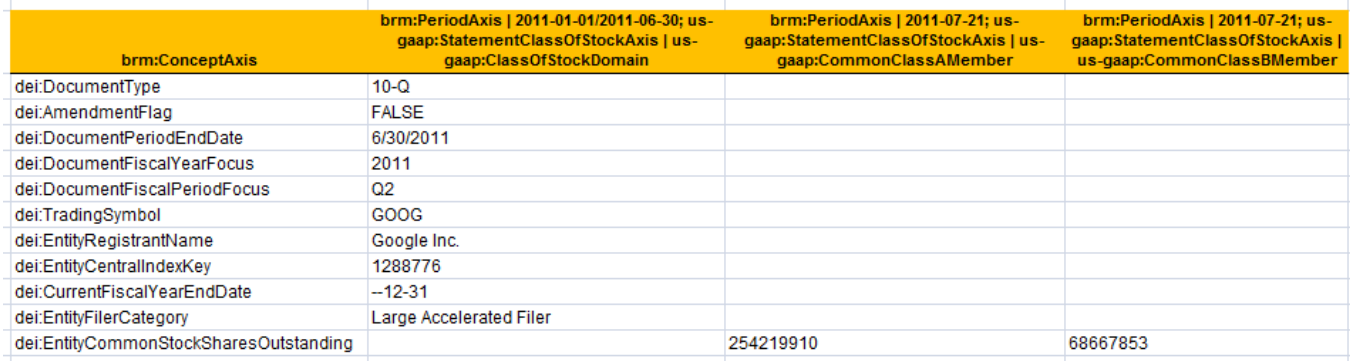

**Step 7 Tidy Things Up**. And finally we tidy things up by pulling the "Document Information [Line Items]" concept from the taxonomy to hang the other concepts off of, we grab the taxonomy labels because they are easier on the eye than those names, use whatever other colors we want, format to your heart's content and (drum roll please):

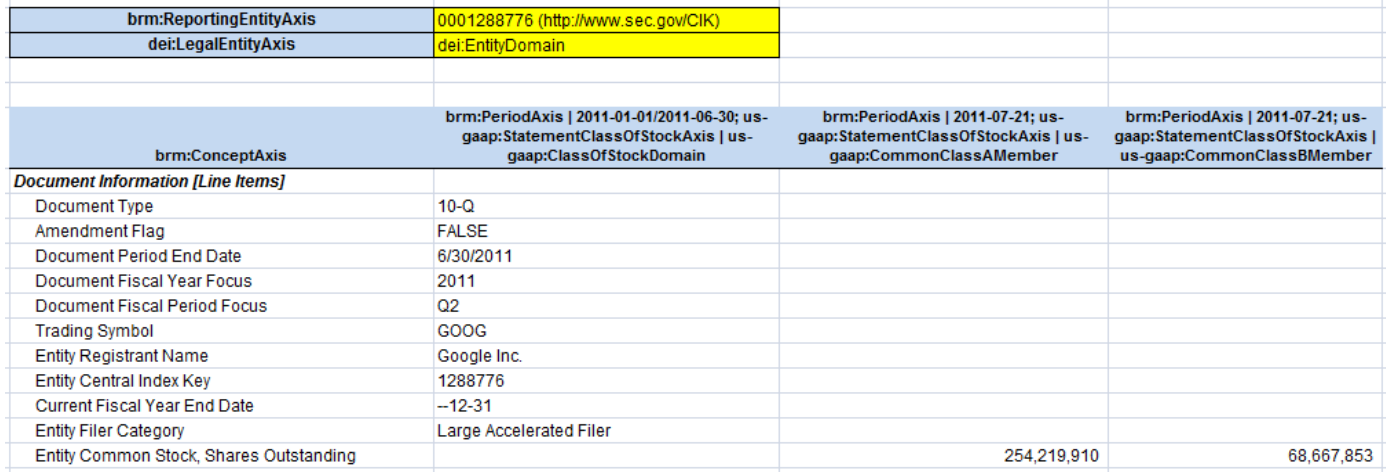

(Here was the target, note that the SEC does not show you the slicers in their rendering)

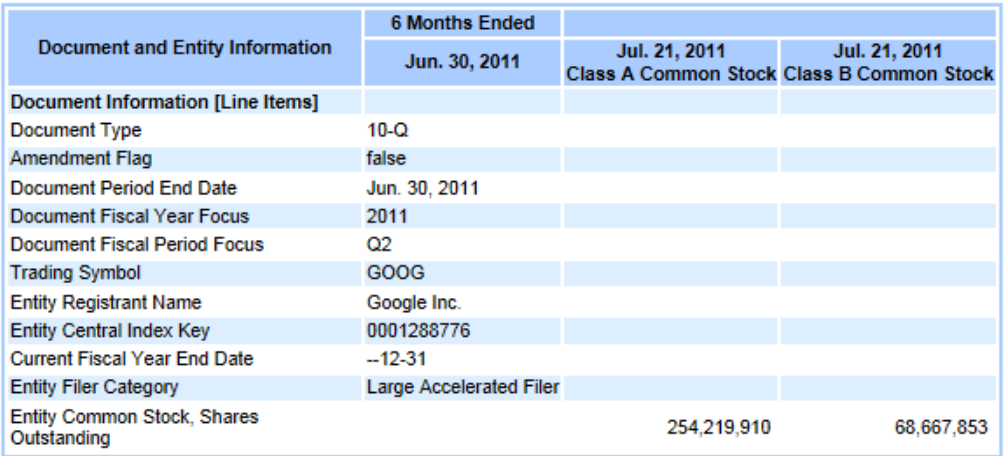

**Step 8 Leverage Information model**. For some renderings understanding the information model helps you get the correct rendering. A good example of this is the roll forward. Notice on the left below the SEC rendering of a roll forward. On the right is a Firefox add in rendering of the roll forward. The SEC viewer understands how a user typically wants to view the roll forward information model and the Firefox add in does not, thus the funky rendering.

Most rendering engines get the roll up and hierarchy information model metapatterns correct, but not the roll forward or other information model metapatterns. For more known metapatterns see[: http://secxbrlglossary.wikispaces.com/Information+Model](http://secxbrlglossary.wikispaces.com/Information+Model)

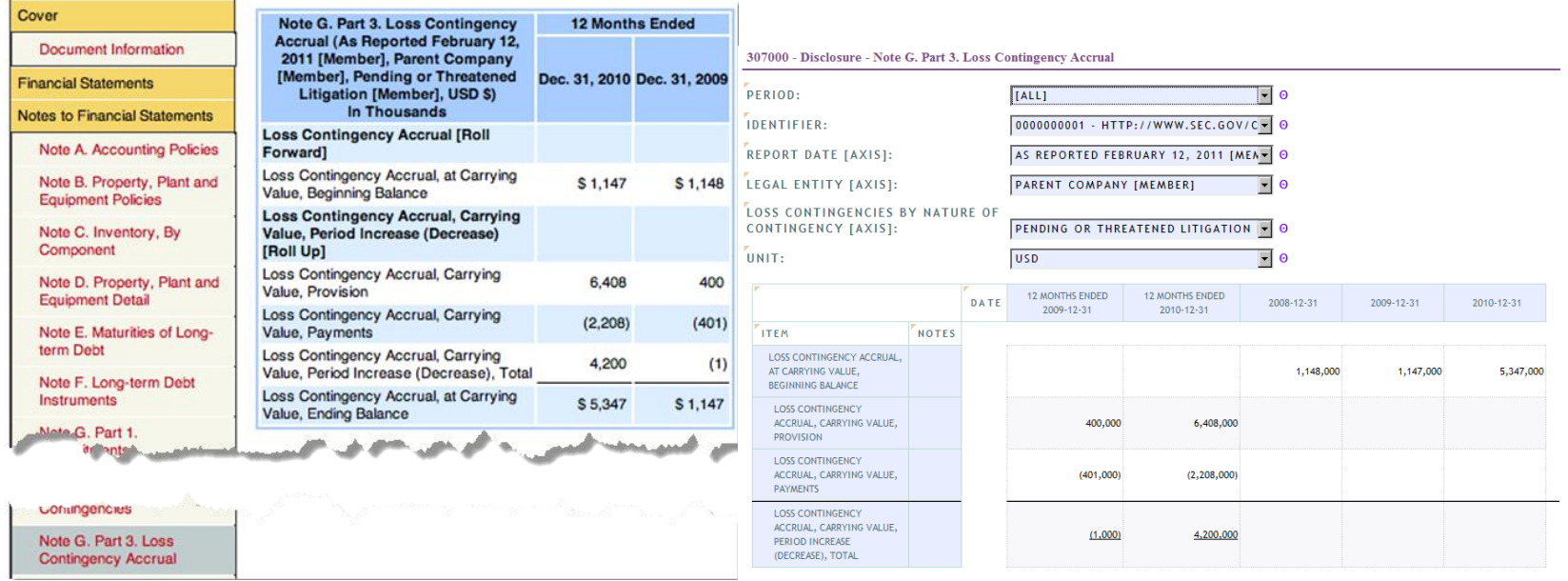